**WPS**

### Nepieciešams: bezvadu maršrutētājs ar pogu WPS (AOSS)

 $\bigcirc$ 

Indikators I/ $\bigcirc$  (ieslēgts/gaidstāve) deg zaļā krāsā. Pie nākamās darbības pārejiet tad, kad indikators LINK sāk reti mirgot (reizi 3 sekundēs). Reta mirgošana sākas

Konfigurējiet šīs ierīces Wi-Fi iestatījumus, nospiežot bezvadu maršrutētāja un šīs ierīces pogu WPS (AOSS).

> Indikators I/ $\circlearrowleft$  (ieslēgts/gaidstāve) deg zaļā krāsā. Pie nākamās darbības pārejiet tad, kad indikators LINK sāk reti mirgot (reizi 3 sekundēs). Reta mirgošana sākas aptuveni pēc 2 minūtēm.

• Lai pārbaudītu, vai bezvadu maršrutētājs ir saderīgs ar WPS (Wi-Fi Protected Setup™ — Wi-Fi aizsargātā iestatīšana), skatiet maršrutētāja lietošanas instrukcijas.

Meklējiet **SongPal** vietnē

App Store.

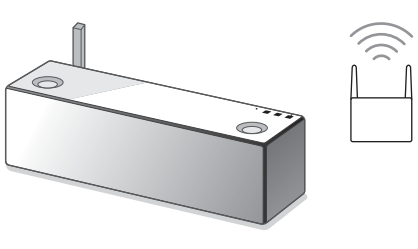

1 Novietojiet ierīci bezvadu maršrutētāja tuvumā.

aptuveni pēc 2 minūtēm.

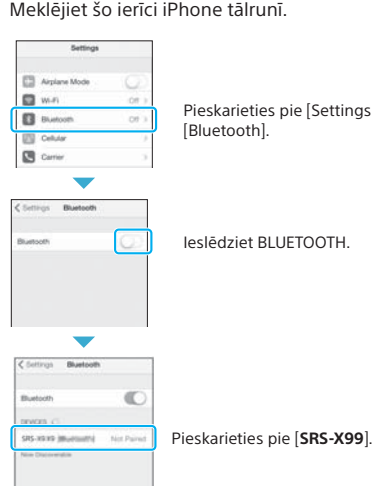

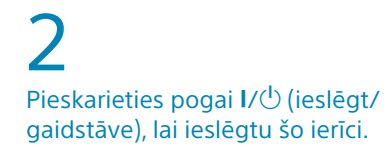

**4** Viedtālrunī pieskarieties pie [**SRS-X99**].

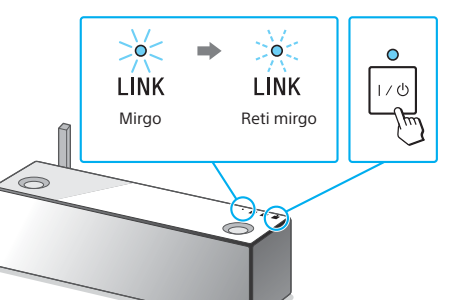

3

Nospiediet ierīces pogu WPS un turiet (aptuveni 2 sekundes), līdz atskan skaņas signāls.

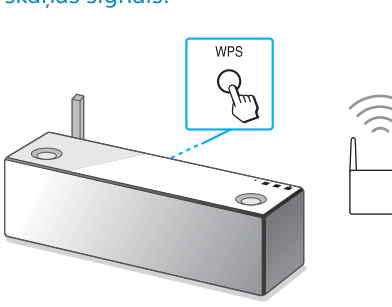

Ja Wi-Fi savienojuma izveide neizdodas Šīs ierīces Wi-Fi iestatījumu konfigurēšanai varat izmantot datora pārlūkprogrammu. Savienojiet ierīci ar datoru, izmantojot tirdzniecībā pieejamu tīkla (LAN) kabeli. Sony Network Device Settings

Poga WPS ir šīs ierīces aizmugurē.

90 sekunžu laikā nospiediet maršrutētāja

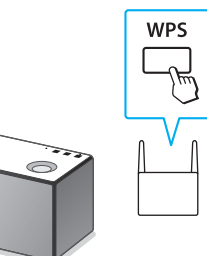

## 4 pogu WPS\*4.

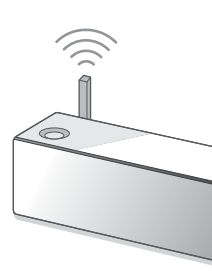

Atkarībā no bezvadu maršrutētāja nospiediet un dažas sekundes turiet pogu WPS. Detalizētu informāciju skatiet

maršrutētāja lietošanas instrukcijās. \*4 Atkarībā no bezvadu maršrutētāja poga WPS, iespējams, tiek saukta par pogu AOSS.

4 Pārbaudiet, vai deg indikators (BLUETOOTH).

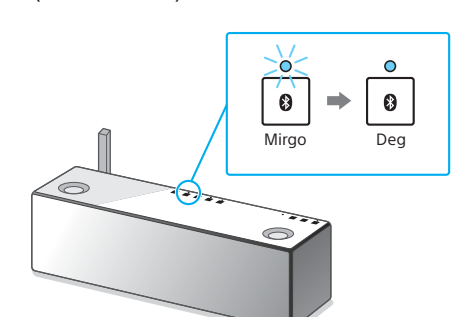

Tiklīdz BLUETOOTH savienojums ir izveidots, indikators (BLUETOOTH) pārstāj mirgot un paliek iedegts.

### 4 Pārbaudiet, vai deg indikators

(BLUETOOTH).

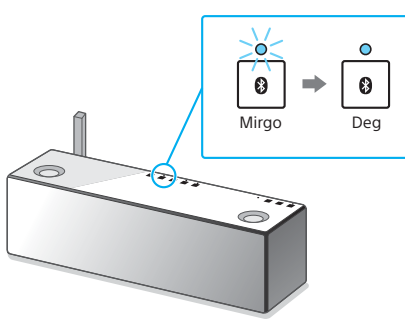

Tiklīdz BLUETOOTH savienojums ir izveidots, indikators (BLUETOOTH) pārstāj mirgot un paliek iedegts.

5

 $\kappa$ arieties pie [Settings]  $\rightarrow$ 

Pārbaudiet, vai indikators LINK deg oranžā krāsā. త<  $\Rightarrow$  $\overline{\phantom{0}}$  $\widehat{\mathbb{D}}$ **LINK** LINK Mirgo Deg

Ja indikators deg nemirgojot, Wi-Fi savienojums ir izveidots. Atkarībā no vides tam var būt nepieciešams vairāk par 1 minūti.

## 5 Konfigurējiet Wi-Fi iestatījumus,

izpildot SongPal norādījumus. Ja displejā tiek pieprasīts ievadīt paroli, izvēlieties darbībā 1 pierakstīto SSID un ievadiet paroli.

Tiek rādīts pa labi redzamais ekrāns.

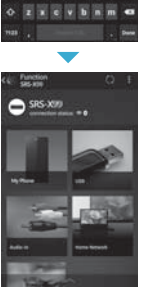

 $x = 11$   $x = 1$ 

# 5

### Konfigurējiet Wi-Fi iestatījumus, izpildot SongPal norādījumus.

### Pārbaudiet, vai indikators LINK deg oranžā krāsā. ∑ò⊂  $\Rightarrow$  0  $\widehat{\mathbb{D}}$ **LINK** LINK Mirgo Deg

Ja indikators deg nemirgojot, Wi-Fi savienojums ir izveidots. Atkarībā no vides tam var būt nepieciešams vairāk par 1 minūti.

Par atskaņošanu skatiet lapas otrā pusē

Pārbaudiet, vai indikators LINK

deg oranžā krāsā.

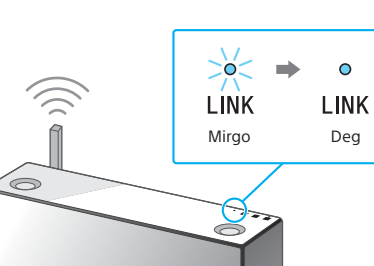

Ja indikators deg nemirgojot, Wi-Fi savienojums ir izveidots. Atkarībā no vides tam var būt nepieciešams vairāk par 1 minūti.

\*3 Kad pēc šīs ierīces iegādes pirmo reizi pieskaraties pogai **(BLUETOOTH)** PAIRING, indikators **(B** (BLUETOOTH) bieži mirgo. Lai savienotu pārī ar citu ierīci, pieskarieties pogai (BLUETOOTH) PAIRING un turiet to, līdz atskan skaņas signāls.

\*2 Kad pēc šīs ierīces iegādes pirmo reizi pieskaraties pogai (BLUETOOTH) PAIRING, indikators (BLUETOOTH) bieži mirgo. Lai savienotu pārī ar citu

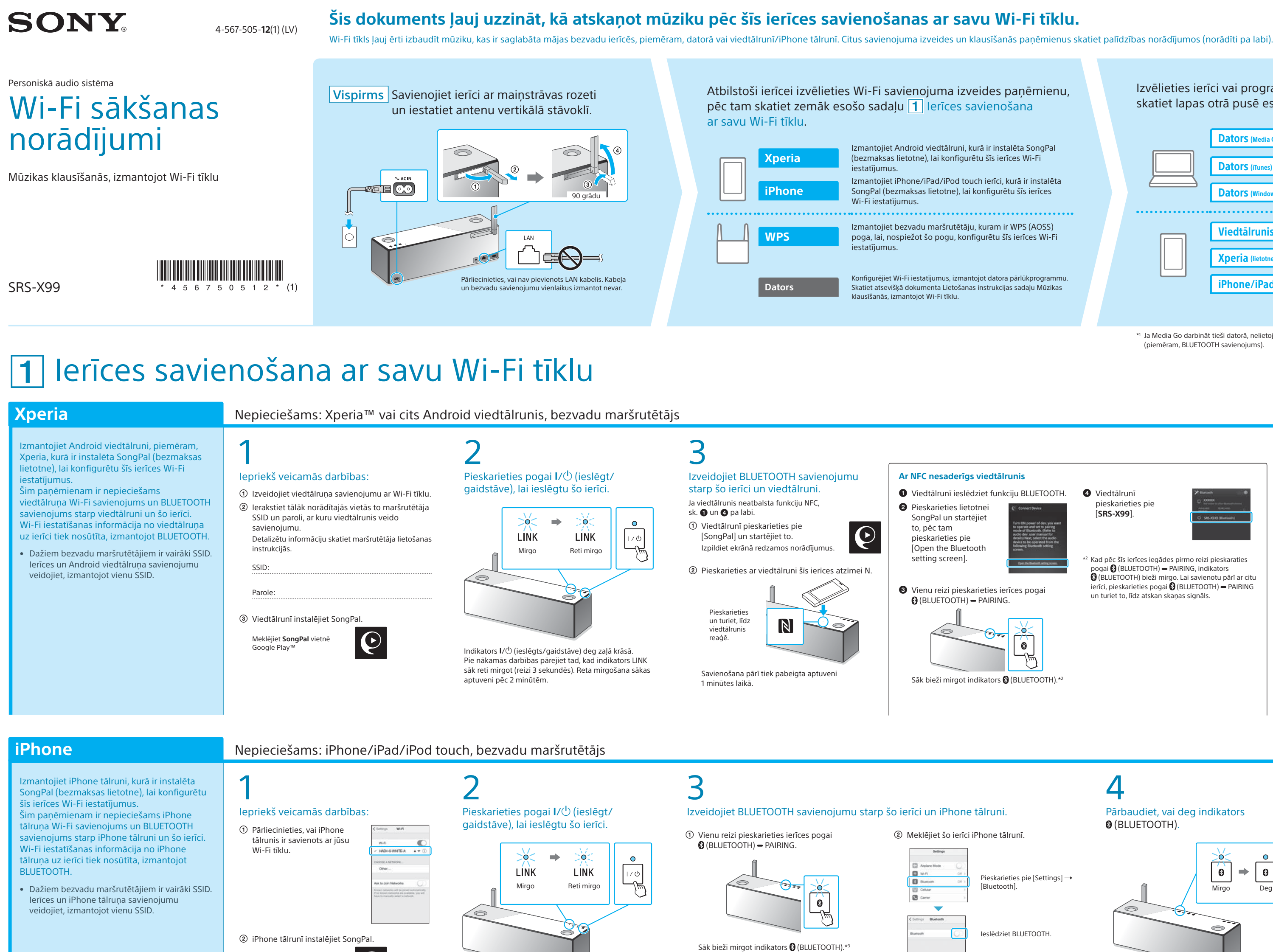

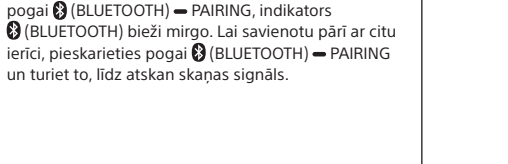

Detalizētu informāciju skatiet lietošanas instrukciju sadaļā Mūzikas klausīšanās, izmantojot Wi-Fi tīklu.

Izvēlieties ierīci vai programmatūru, lai atskaņotu mūziku, pēc tam skatiet lapas otrā pusē esošo sadaļu  $\boxed{2}$  Mūzikas klausīšanās ar šo ierīci. Dators (Media Go) estatiet datorā saglabātās mūzikas koplietošanu izmantojot Media Go, un darbiniet, izmantojot viedtālrunī instalēto SongPal\*1 . Dators (i Dators (Win Viedtālrunis (lietotne SongPal) Klausieties viedtālrunī/iPhone/iPad/iPod touch ierīcē saglabātu mūziku, darbinot SongPal. **Xperia** (lie iPhone/iPad/iPod touch

### **Nodrošinātie dokumenti**

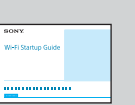

Wi-Fi sākšanas norādījumi (šis dokuments) Izskaidro, kā, izmantojot Wi-Fi tīklu, klausīties datorā vai citā ierīcē saglabātu mūziku.

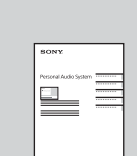

Lietošanas instrukcijas (atsevišķs dokuments)

Izskaidro svarīgu informāciju par drošību, BLUETOOTH savienojuma izveides paņēmienu, problēmu novēršanu u.c.

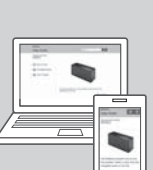

Palīdzības norādījumi (tīmekļa dokuments datoram/viedtālrunim) Sniedz detalizētu informāciju par ierīci; tīkla un BLUETOOTH savienojuma izveidi ar dažādām ierīcēm, augstas izšķirtspējas audio atskaņošanas paņēmienu u.c. informāciju.

http://rd1.sony.net/help/speaker/srs-x99/h\_zz/

 $\mathbf C$ 

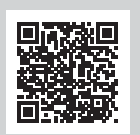

\*1 Ja Media Go darbināt tieši datorā, nelietojot viedtālruni, ir jāizmanto savienojuma paņēmiens, kas nav tīkla savienojums

(piemēram, BLUETOOTH savienojums).

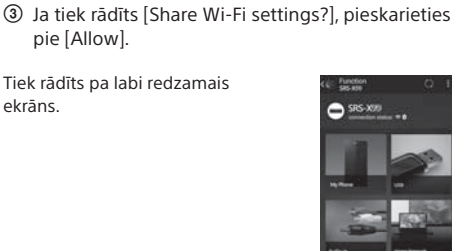

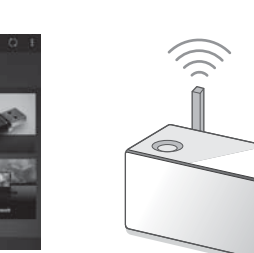

 $\mathsf b$ 

 iPhone tālrunī pieskarieties  $\boldsymbol{\varrho}$ pie [SongPal] un startējiet to. pie [Allow].

ekrāns.

Izpildiet ekrānā redzamos norādījumus. Kad tiek rādīts pa labi redzamais ekrāns, pieskarieties pie [OK].

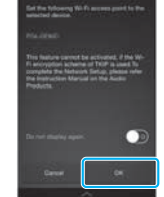

Par atskaņošanu skatiet lapas otrā pusē

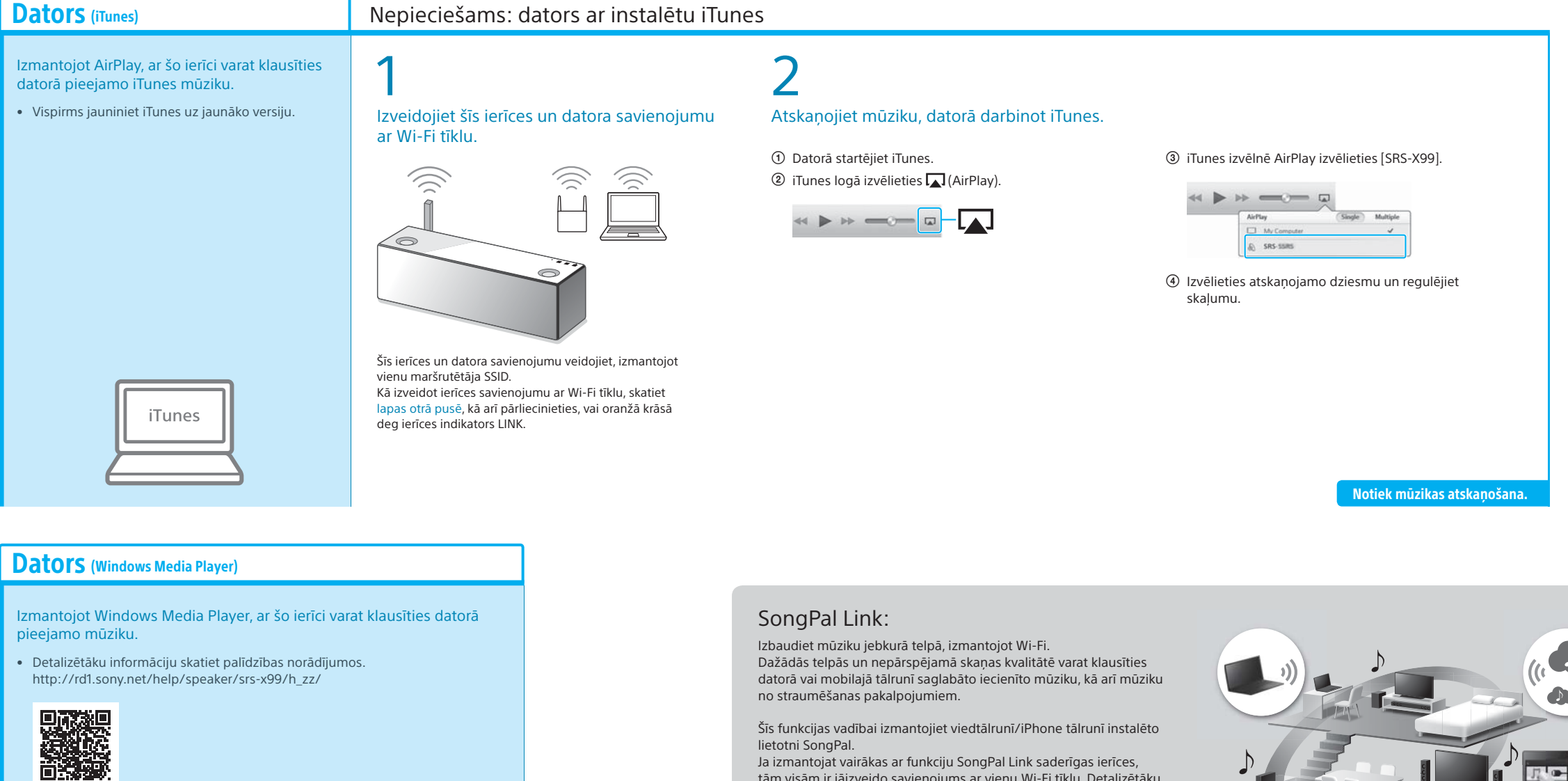

# Mūzikas klausīšanās ar šo ierīci

Windows Media Play

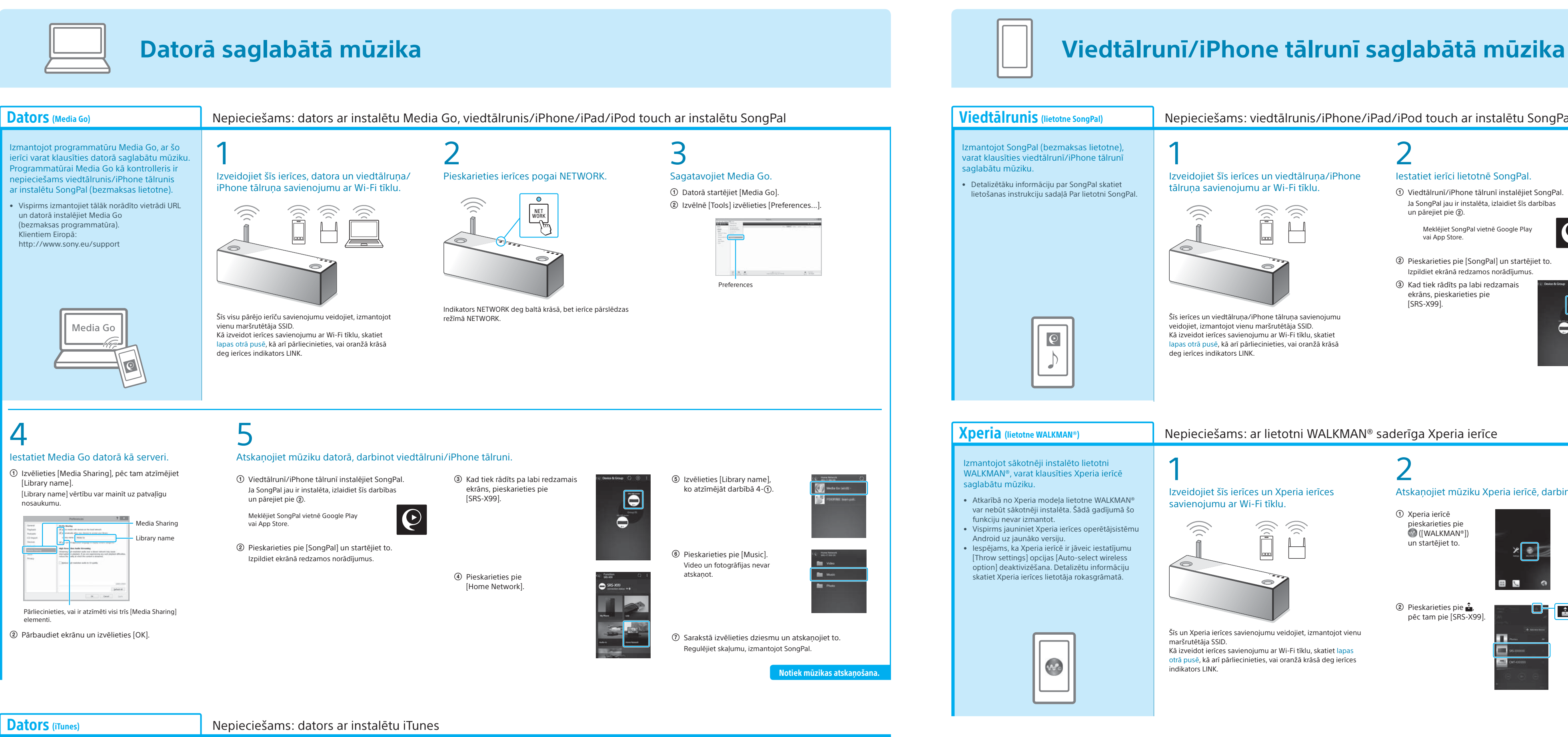

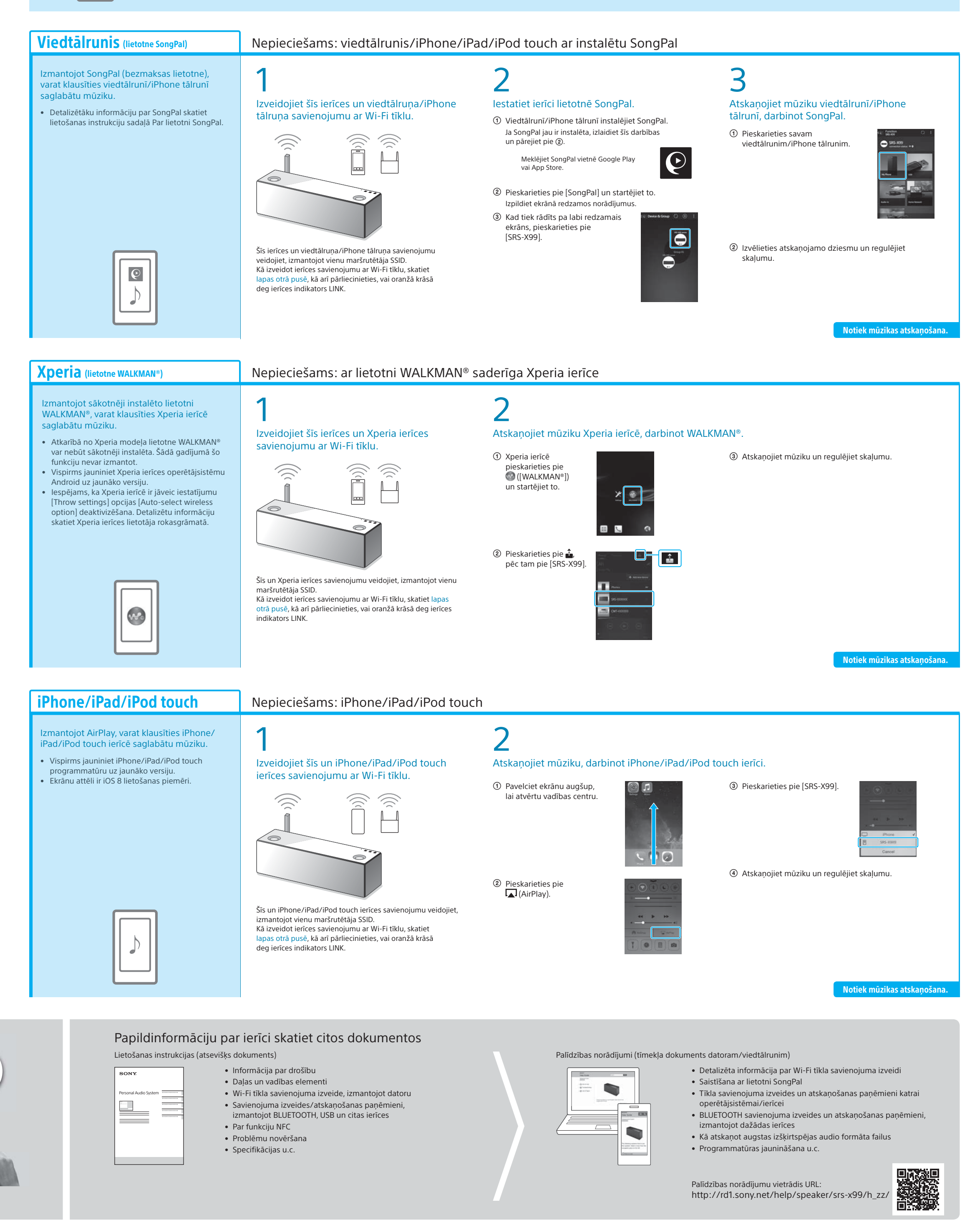

Šīs funkcijas vadībai izmantojiet viedtālrunī/iPhone tālrunī instalēto lietotni SongPal. Ja izmantojat vairākas ar funkciju SongPal Link saderīgas ierīces,

tām visām ir jāizveido savienojums ar vienu Wi-Fi tīklu. Detalizētāku informāciju skatiet palīdzības norādījumos, kas ir norādīti pa labi vai katras ierīces komplektācijā iekļautajos Wi-Fi sākšanas norādījumos.

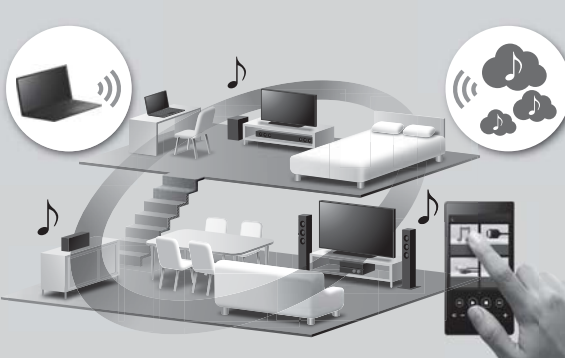